# Operating Systems SSH, make, C and other bits needed for NSWI004

Vojtěch Horký

Department of Distributed and Dependable Systems Faculty of Mathematics and Physics Charles University in Prague Czech Republic

October 13, 2017

# Running the Terminal

# Running the Terminal

### Where to find it

- GUI menu: System or Utilities or Accessories
- Application name: Terminal or RXVT or Console

### Some other tips

- Ensure you use readable font (face and size) you will be using it a lot
- Use tabs and multiple windows
- export TERM=xterm when keyboard/output behaves in a funny way

Remote Login etc.

Logging to a Remote Machine via SSH

ssh remotelogin@remote.machine.hostname

First login The authenticity of host 'u-pl15 (195.113.21.145)' can't be established. ECDSA key fingerprint is SHA256:U6u6eLekctQDr9uy4CKZJeDFjcCWqCI/v9owL1NODcE. Are you sure you want to continue connecting (yes/no)? yes Warning: Permanently added 'u-pl15,195.113.21.145' (ECDSA) to the list of known hosts.

# Configuring SSH Login

Put the following into  $\sim$  / . ssh/config

Host osy

User USERNAME PreferredAuthentications publickey,password HostName uniform.ms.mff.cuni.cz

and you can login simply by typing ssh osy

# Password-less login

SSH supports public/private key login. You need to generate public/private key pair first.

Do I have one?

ls  $\sim$ /.ssh look for id rsa and id rsa.pub or similar pair.

Generating a new one

ssh-keygen -t RSA

Pass-phrase improves security of the key but also slows-down its usage (unless you use SSH agent).

# Password-less login (cont.)

### Setting up the password-less login to uniform

- **1** Get your public key (cat  $\sim$ /.ssh/id rsa.pub)
- 2 Login to uniform.ms.mff.cuni.cz normally
- **3** Copy the public key to the end of  $\sim$ /.ssh/authorized keys file echo 'public-key-here' >> ~/.ssh/authorized keys
- **4** Test password-less login

#### Issues

- Check that  $\sim/$  ssh has rwx------ permissions
- Check that authorized keys has at most rw-r--r--
- Check that you copied the public key correctly (single line etc.)

# Password-less login on Windows

- **1** Install PuTTY (http://www.putty.org/)
- **2** Run PuTTY Key Generator
	- RSA key
	- Save public and private key pair
- **3** PuTTY configuration
	- Session Host Name: LOGIN@uniform.ms.mff.cuni.cz
	- Copy public key to authorized keys (right click inserts)
	- Connection SSH Auth Private key file

# Using the Filesystem

# **The Basics**

- $\cdot$  cd
- $\cdot$  ls, ls -l
- $\bullet$  find
- chmod

# Midnight Commander

#### Remember at least the mc command :-)

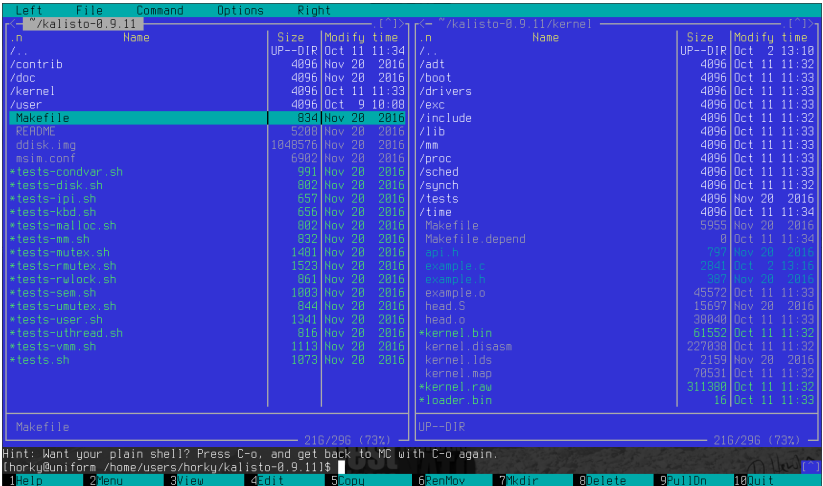

# Downloading, Unpacking, …

For downloading, use wget.

To unpack, use tar with proper switches.

- x to extract
- f to work with file (must use)
- j to work with .bz2
- z to work with .gz

tar xjf kalisto-0.9.11.tar.bz2

# Accessing Remote Files via SSH FS

- mkdir remote-fs
- sshfs osy:kalisto-0.9.11/ remote-fs/
- Work with files on uniform locally in remote-fs directory
- But compile remotely!
- Do not forget to unmout: fusermount -u remote-fs

# Inspecting Text Files

- cat FILENAME to dump contents to terminal
- less FILENAME to scroll through file (or pipe)
	- Use / to search
	- Use q to quit
- grep to search for a pattern

# **Using Make Build System**

# Running Make

If there is Makefile in the current directory, just type make.

#### Common targets

- make clean Remove all generated files.
- make doc Generate documentation.
- make FILENAME Regenerate particular file.
- make -B … Force rebuild.

### Anatomy of a Makefile

```
all: program
```

```
.PHONY: all clean
```

```
clean:
```

```
rm -f *.o program
```

```
program: main.o
        gcc main.o -o program
```

```
main.o: main.c
        gcc -g -Wall -c -o main.o main.c
```
## Anatomy of a Makefile II

all: program

.PHONY: all clean

clean:

 $rm -f * .o program$ 

program: main.o gcc main.o -o \$@

 $%0.0; %0.0$ 

 $qcc - q - Wall - c - o$  \$ $@$  \$<

# Anatomy of a Makefile  $H^1_2$

```
all: program
.PHONY: all clean
clean:
        rm -f * .o programprogram: main.o
        gcc main.o -o $@
%0.0; %0.0gcc - g - Wall - c - o $@ $<
```
## Anatomy of a Makefile III

```
CC = qccCFLAGS = -g - WaltLD = gccall: program
.PHONY: all clean
clean:
        rm -f * .o programprogram: main.o
        $(LD) main.o -o $@%0.2%0$(CC) $(CFLAGS) - C - 0 $@5<
```
### Anatomy of a Makefile IV

```
CC = qccCFLAGS = -q - WallLD = gccSOLRCES = main.cOBJECTS := \$(addsuffix .o,$(basename $(SOURCES))all: program
.PHONY: all clean
\textsf{clean:}rm -f * .o programprogram: $(OBJECTS)
        $(LD) $(OBIECTS) -0 $@%0.2%0$(CC) $ (CFLAGS) -C -D $@ $<
```
## Anatomy of a Makefile V

```
CC = qccCFLAGS = -q - WaltLD = gccSOLRCES = main.cOBJECTS := \$(addsuffix .o,$(basename $(SOURCES))DEPEND = Makefile.depend\cdot \cdot \cdot%0.08.0$(CC) $(CFLAGS) - C - 0 $@s<sub>1</sub>-include $(DEPEND)
$ (DEPEND) :
    -makedepend -f - -- $(CFLAGS) -- $(SOURCES) > $@2> /dev/null-[ -f \text{ $(DEPEND).prev } ] & diff -q \text{ $(DEPEND).prev } $0 \
         && mv -f $(DEPEND).prev $@
```
## From C++ to C

# Things You Cannot Use

- Classes and namespaces
- STL and templates in general
- Function overloading
- Exceptions, RTTI and type casting
- new, static initialization
- Streams

There are ways to bypass these limitations. Not all of them are nice.

Actually, it is possible to write OS kernel in C++ and use namespaces, exceptions etc. But the OS has to provide run-time support for these constructs. Kalisto provides no such support at the moment.

# Missing Classes and Namespaces

- object.function(...) is actually classname function(object, ...)
- Prefix identifiers with namespace name
	- pthreads are a pretty good example
	- Rest of POSIX is definitely not

# Missing STL and Templates

- Templates can be (lamely) emulated with X macros
- Generic data structures are possible
	- Simplified linked list in Kalisto
	- Full-fledged generic RB-tree, B+ trees or hash tables in HelenOS

## Using list t

#include <adt/list.h>

```
/* Structures that are in a list. */
struct my struct { link t link; ... }
```

```
/* List declaration and initialization. */
static list_t my_list;
list init (&my list);
```

```
/* Adding to a list. */
struct my struct *x = \text{malloc}(sizeof(struct my struct));link_init (&x->link);
list append (&my list, &x->link);
```
/\* Iterate through items, it points to my struct  $*/$ list foreach (my list, struct my struct, link, it)  $\{ \ldots \}$ 

# No Function Overloading

- Generic macro in C11
- Wrapper functions with different names

# Error Handling

- Function always returns an error code
	- EOK or 0 on success
	- Other values passed through parameters
- Error is signalled by negative response, valid handle is always positive
	- open() could have had behaved in this way too
- Error is signalled via errno

Always check for errors. Especially in OS code!

# Only malloc is available

- Check for errors
- Use sizeof
- Initialize afterwards

# Static Initialization

- Unavailable directly
- Compiler extensions ( attribute ((constructor)))
- For OS, better to call them directly (ensures proper ordering)

# Type Casting

No run-time support, static cast only.

### Streams and I/O

- No << and >> operators for I/O
- printf for formatted output
- FILE \* and fopen, fread/fwrite and fclose

```
int i = 42;
const char *s = "Hello";size_t x = sizeof(i);printf("i = %d [%zuB], s = \{\text{``%s}\}\", i, x, s);
// i = 42 [4B], s = "Hello"
```
# Beware of Undefined Behaviour

#### $int i = INT MAX + 1$

- We might expect it wraps around to INT MIN
- That is what the CPU instruction probably does
- But C standard says this is undefined so
	- it may work as we expect
	- or the whole program can do anything

#### Practical use? Optimizations …

For example, knowing that  $i++$  on  $i+1$  = 0 may never overflow (because it is undefined) compiler it can safely assume that  $i > 0$ .

# Other Bits

no previous prototype for function with no arguments Function with no arguments has to be declared as (notice void parameters): void driver\_init(void)

```
Idiom for multi-command macro
#define SHORTCUT(x,y) do { cmd(x); cmd2(y) } while (0)
```

```
Debugging macro
#define dprintf(fmt, \ldots) \
    printf("[DEBUG %s:%d %s()] " fmt, \setminusFILE , LINE , FUNCTION , \setminus#__VA_ARGS__)
```
# **Questions? Comments?**